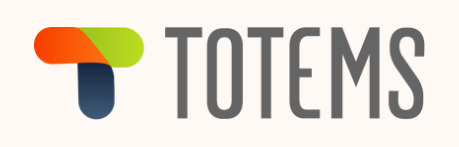

# Je souhaite :

 $\mathcal{O}(n)$  Me connecter à la plateforme

• A partir de TOTEMS > RESSOURCES HUMAINES > Offres d'emploi

Découvrez la nouvelle plateforme pour postuler aux offres internes :

TOTEMS | WARRANTOWN

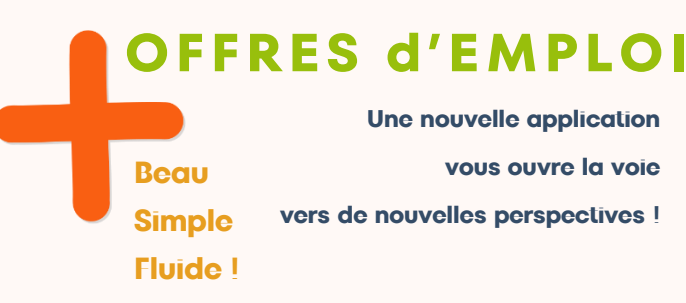

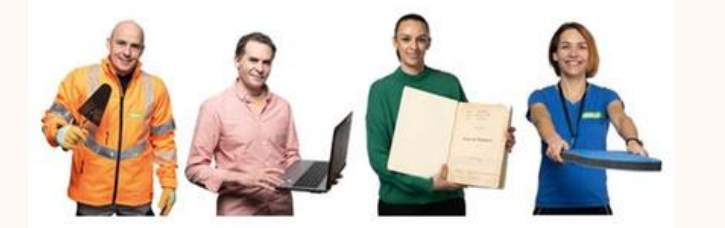

# **COMMENT** CA MARCHE ?

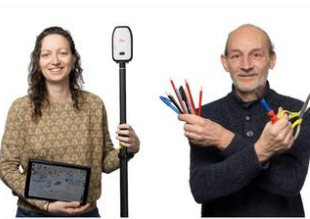

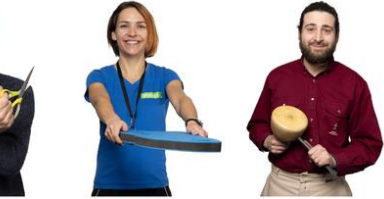

Pas besoin d'identifiant, il vous suffit de cliquer pour être connecté-e !

#### **LISTE D'OFFRES ALERTE MAIL MON COMPTE**

Vous pourrez naviguer dans les différents menus en haut de la page d'accueil.

• Depuis chez vous, à partir de *Strasbourg.eu*

Allez sur la page du site institutionnel de l'Eurométropole de Strasbourg : *https://www.strasbourg.eu/Nousrejoindre*

Consultez les offres internes, en cliquant sur '*Espace Agent EMS*'.

- Identifiez-vous avec votre adresse mail professionnelle (xxx@strasbourg.eu) et le mot de passe de votre session professionnelle Windows
- Consultez les offres d'emplois externes en cliquant sur 'Offres d'emploi'

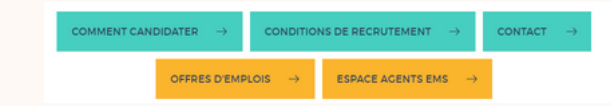

Pour postuler aux offres externes :

• Identifiez-vous avec vos identifiants monstrasbourg.eu (Attention : l'adresse mail utilisée doit être différente de votre adresse mail professionnelle XXX@strasbourg.eu)

ou

• Si vous n'avez pas de compte monstrasbourg.eu, créez votre compte applicatif au moment de postuler à une offre. Il suffit de déposez votre CV en indiquant une adresse mail personnelle.

Je recherche une offre

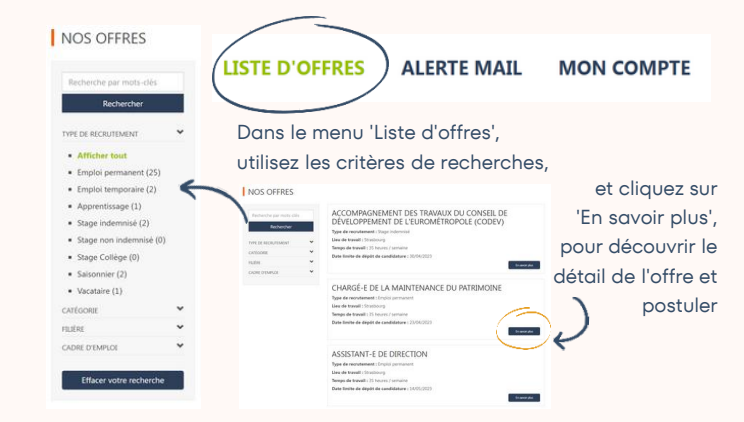

#### $\beta$ Je postule à une offre

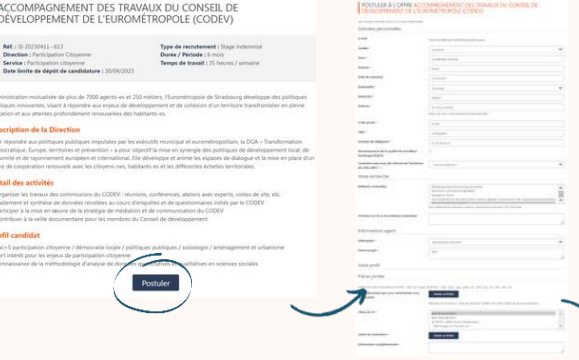

En cliquant sur 'Postuler', vous accédez au formulaire de candidature. Renseignez les informations demandées, lisez les conditions de traitement des données personnelles en bas de page et cliquez sur 'Envoyer la candidature maintenant'.

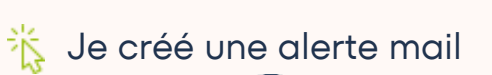

#### **LISTE D'OFFRES ALERTE MAIL**

#### **MON COMPTE**

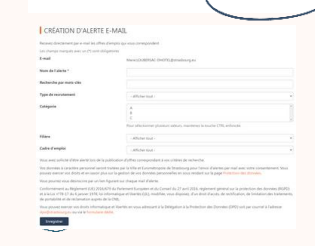

- Remplissez le formulaire de recherche, en renseignant un ou plusieurs critères.
- N'oubliez pas de nommer votre alerte dans le champ 'Nom de l'alerte' et cliquez sur 'Enregistrer'
- Vous pouvez créer plusieurs alertes. Vous les recevrez dans votre boite email personnel.

Retrouvez tous les détails sur *Strasbourg.eu*

### A partir de "Mon Compte" :

En cliquant sur le menu 'Mon Compte' vous accédez à votre Espace Mobilité, pour personnaliser votre profil et gérer vos candidatures. **LISTE D'OFFRES MON COMPTE ALERTE MAIL** BIENVENUE DANS VOTRE ESPACE MOBILITÉ PETER PARKER Oue souhaitez-vous faire? Mettre à jour mon compte Modifier ma candidature, mettre à jour mon CV (D) Gérer mes CV stocké Voir nos offre **Co** Voir mes précédentes candidature Voir mes messages et répondre en ligne  $\alpha$  Décembries Moir mes alerte

## Je consulte mes candidatures

En cliquant dans la rubrique 'Voir mes précédentes candidatures' :

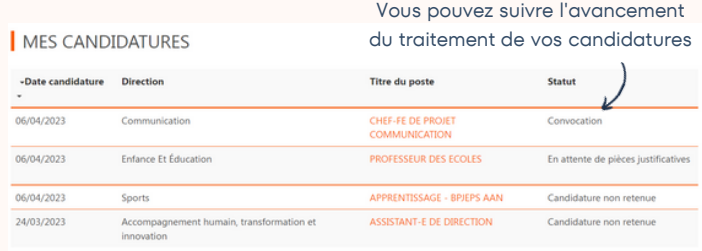

#### Je consulte ma messagerie intégrée

Depuis votre 'Voir mes messages et répondre en ligne', vous pouvez consulter les messages envoyés par l'équipe Recrutement mais également leur répondre.

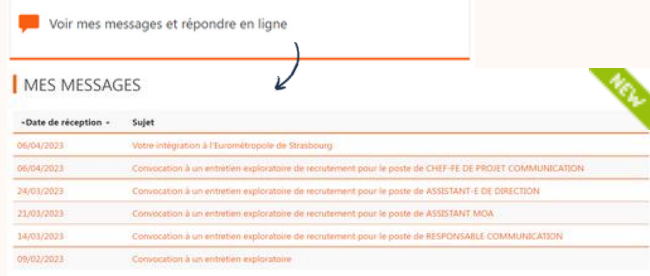

## Je modifie mes informations, mon CV

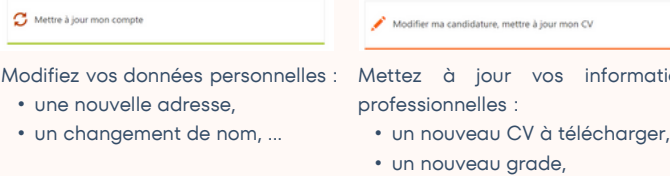

• une nouvelle recherche ...

informations

on CV

### **Je joins des pièces jointes à mon profil**

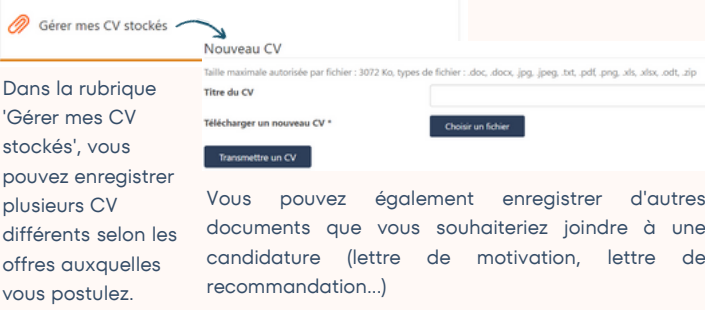

#### $\langle \mathcal{O} \rangle$ Je m'inquiète pour mes données personnelles

L'ensemble de la sécurité des données personnelles a été vérifié lors de la mise en œuvre de ce nouvel outil, en collaboration avec notre responsable de la sécurité informatique.

De nombreuses informations sont à votre disposition en bas de la page web :

rez un problème technique, avez une question au suiet de vos données personnelles ou de nos méthodes de recrutement, cliquez ici nour nous contacte

> Vous pouvez également trouver les réponses via la FAQ ou encore contacter le service responsable de la garantie de la loi sur le RGPD via ce lien.

## Et les mots de passe ?

tion des donn

- depuis *TOTEMS* : aucun mot de passe nécessaire si vous êtes connecté-e au réseau EMS
- depuis *Strasbourg.eu> Nous rejoindre> Espace Agent EMS :* pour les offres internes (mobilité) : connectez-vous avec le mot de passe de votre session Windows EMS
- depuis Strasbourg.eu> Nous rejoindre> Offres d'emploi pour les offres externes : connectez-vous avec votre mot de passe personnel

## J'ai une question / un problème

En bas de l'écran, cliquez sur le lien :

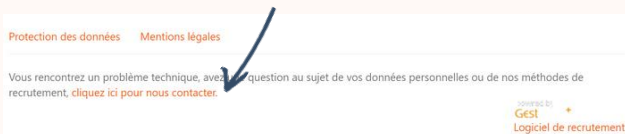

Vous pouvez consulter la FAQ technique mais également contacter :

- Le service recrutement
- L'expert de la protection des données personnelles
- Le support technique : en cliquant sur "Contacter le support technique" à la fin de la FAQ

#### CONTACTEZ-NOUS

#### Une question au sujet du recrutement  $\overline{\mathcal{L}}$

Vous voulez des précisions sur nos méthodes de recrutement ou des informations sur un dépôt de candidature :

Contactez notre service de recrutement

#### Une question au sujet de vos données personnelles ?

Vous souhaitez exercer vos droits en matière de RGPD :

Contactez notre DPO

#### Un problème technique ?

Vous rencontrez un problème technique sur notre site

Consultez notre FAQ

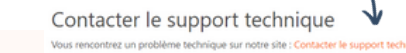

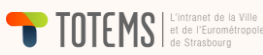

Résultats 1 - 4 sur 4